## **Add a Region**

[Home >](https://confluence.juvare.com/display/PKC/User+Guides) [EMSupply](https://confluence.juvare.com/display/PKC/EMSupply) > [EMSupply Domains](https://confluence.juvare.com/display/PKC/EMSupply+Domains) > Add a Region

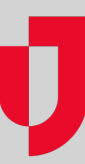

Depending on your administrative role, you may be able to add region domains within your Customer domain hierarchy.

## **To add a region**

- 1. On the **Settings** tab, click **Domains**. The Domains page opens.
- 2. Expand the domain hierarchy in the left pane. The pane shows the existing regions.
- 3. Click **Add Region**. The right pane shows the fields to complete.
- 4. Enter the region's **Name**.
- 5. Enter its **Description**.
- 6. If appropriate, select **Contact 1** and **Contact 2**.
- 7. Enter the region's primary address.
- 8. Enter the region's **Phone 1** and **Phone 2**.
- 9. Enter the **Fax** number.
- 10. Click **Save**.